V1.0 2020/7/13

### 抜粋版

#### Lineと連携した熱中症警報IoT開発キット

~RaspberryPiと温湿度センサを使い熱中症警報をLineに通知し、人命を守 ります~

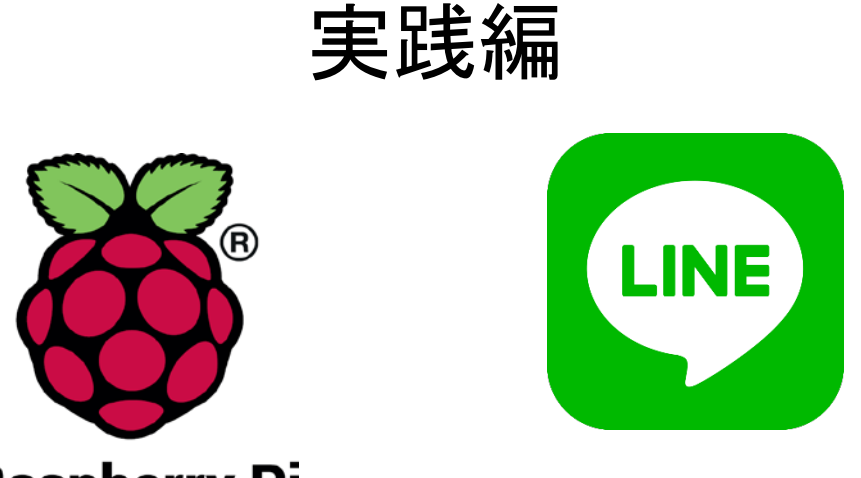

**Raspberry Pi** 

#### スペクトラム・テクノロジー株式会社

[https://spectrum-tech.co.jp](http://spectrum-tech.co.jp/)

[sales@spectrum-tech.co.jp](mailto:sales@spectrum-tech.co.jp)

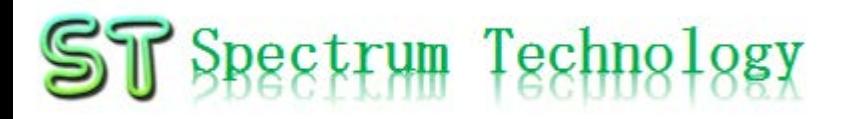

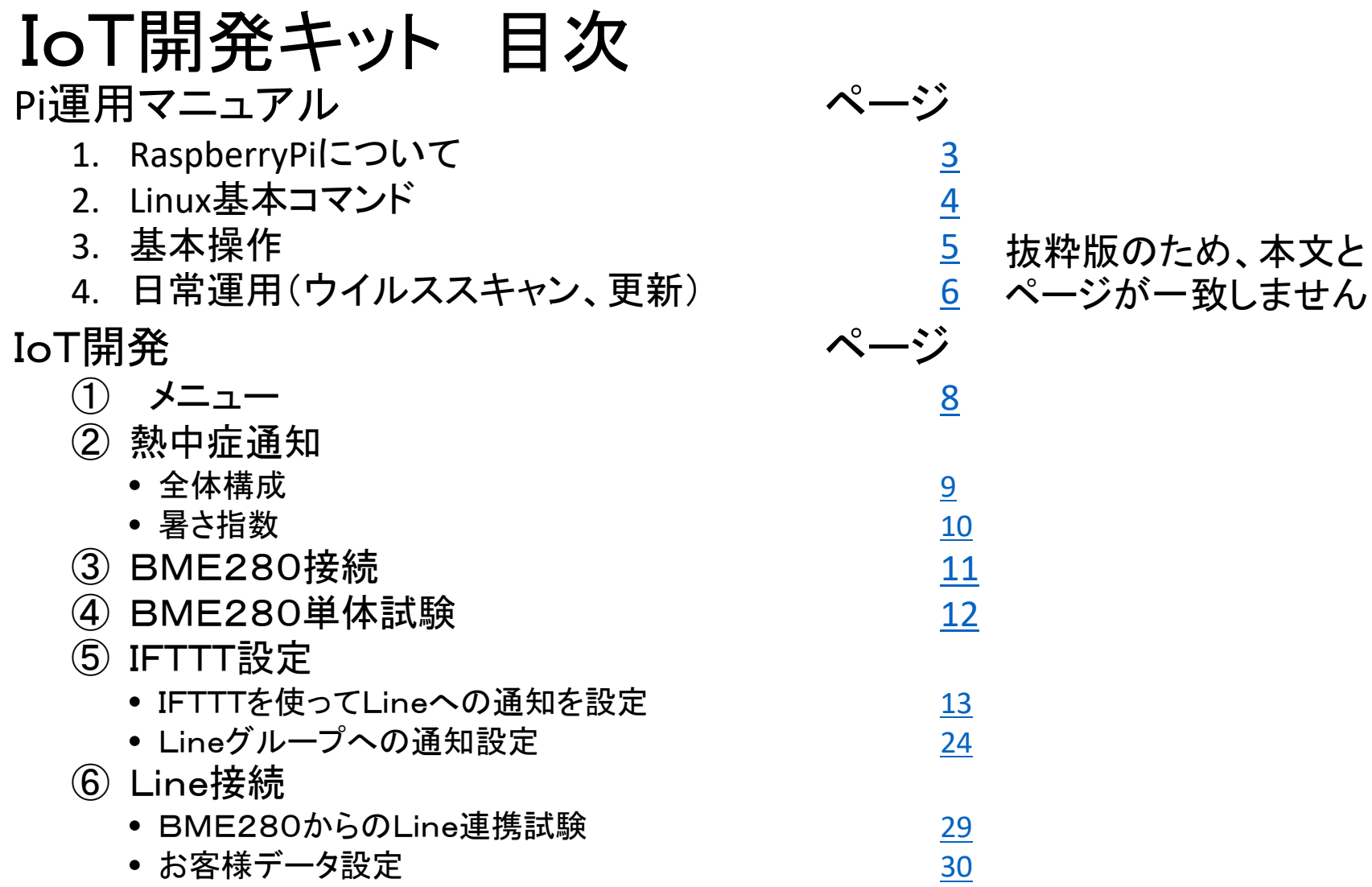

<span id="page-2-0"></span>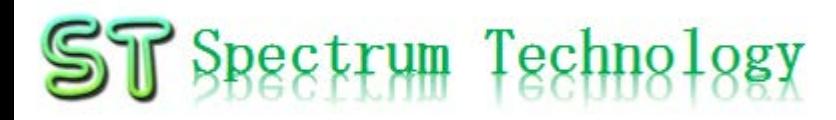

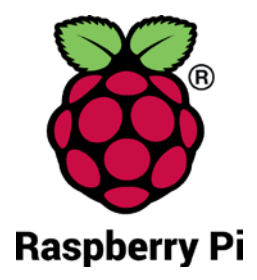

- Pi運用マニュアル
- 1. Raspberry Piについて 既に全世界で1000万台以上販売された手のひらサイズのコンピュータです。 LinuxベースのRasbianOSで動作しております。
- 2. Linux基本コマンド
	- ① システム関係
	- 起動:電源を入れると自動で起動します。
	- 再起動:# reboot

又は、アプリケーション>ログアウト>再起動;左上のメニューから

- 終了: # shutdown 又は、アプリケーション>ログアウト>シャットダウン;左上のメニューから
- ログアウト # logout

又は、アプリケーション>ログアウト>ログアウト;左上のメニューから

• 日本語/英語の入力切替:キーボードのctl+jを同時に押します。又は右上 のアイコン(右から7個目)からプルダウンで選択

<span id="page-3-0"></span>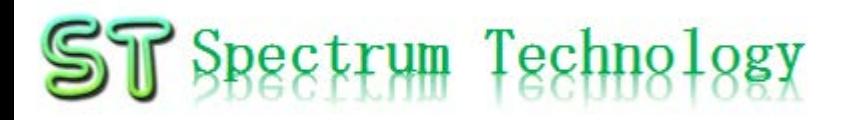

Pi運用マニュアル

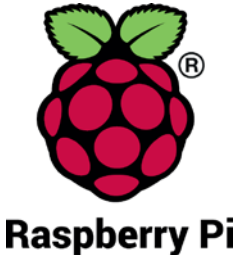

2. Linux基本コマンド ② ディレクトリ操作、コピー、移動、削除 root@:~\$ cd /root/Documents ディレクトリの切り替え root@:/root/Documents# ls ファイルとディレクトリの表示(表示したら操作したいファイルを右クリックでコピペし root@:~# cp ファイル名 ディレクトリ 配下のディレクトリのファイルを別のディレクトリへコピー root@:~# mv ファイル名 ディレクトリ 配下のディレクトリのファイルを別のディレクトリへ移動 root@:~# rm ファイル名 ファイルの削除 便利な機能 rm <mark>–help</mark> コマンドのオプションが分からない場合は、ヘルプで問い合わせる。すべてのコマ<br>ンド共通(マイナスを2個とhelp) ③ ユーザ権限、プロセス他 root@:~ \$ su - アンティングースーパーユーザ(root)に切り替え、パスワードを入力 root@:~# ps a <br>現状の動いているプロセスを表示 root@:~# kill 特定のプロセスを強制終了 root@:~# apt-get install pkg アンティックージのインストールなどに使用 root@:~# date https://www.cot@:~# date https://www.cot@:~# date root@:~# leafpad /etc/network/interfaces インタフェースに記述してい内容を変更します。Viよりも使いやすいです。 ④ モジュール、usb、メモリ、HDDなどの表示 root@:~# lsmod linuxのモジュールリスト表示 root@:~# lsusb usbのデバイス表示 root@:~# free -mt メモリ使用状態表示 root@:~# df -h マンクランス イントリン HDD(マイクロSD)の使用状態表示 all rights reserved 2020 spectrum technology co. 4 pi@raspberrypi:~\$ sudo も同様のコマンドになります

## <span id="page-4-0"></span>RaspberryPi運用マニュアル

#### 3. Raspberry Piの基本操作 ① 表示画面と内容

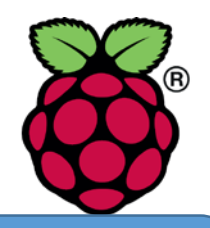

デスクトップ上によく使うコ マンド.txtがあります。 コピペして使ってください

V2 192.168.1.22 (raspberrypi) - VNC Viewer  $\Box$  $\times$ C Yahoo! JAPAN - C... pi@raspberrypi:~ **JA**  $\frac{1}{2}$ 07:01 pi トップ画面(上段のタスクバーで選択) ファイル(F) 編集(E) 表示(V) Sort 移動(G) ツール(L) • メニュー  $\boxed{\blacksquare} \parallel \frac{\circ}{\# \mathsf{A}} \parallel \frac{\circ}{\mathsf{BB}} \parallel \frac{\mathsf{E}}{\mathsf{E}} \parallel \frac{\mathsf{E}}{\mathsf{B}} \parallel \frac{\mathsf{E}}{\mathsf{A}} \parallel \frac{\mathsf{A}}{\mathsf{A}} \parallel \frac{\mathsf{A}}{\mathsf{A}} \parallel \frac{\mathsf{A}}{\mathsf{A}} \parallel \frac{\mathsf{A}}{\mathsf{A}} \parallel \frac{\mathsf{A}}{\mathsf{A}} \parallel \frac{\mathsf{A}}{\mathsf{A}} \parallel \frac{\mathsf{A}}{\mathsf{A}} \parallel \frac{\mathsf{A}}{\mathsf{A}} \parallel \frac{\mathsf{A$ Y Yahoo! JAPAN • ブラウザ ↑ ホームフォルダ  $\leftarrow$   $\rightarrow$   $\alpha$   $\alpha$   $\alpha$   $\beta$ 正 玉 困 • ファイルマネジャ ■ ファイルシステムのルート 田 アプリ Yz Yah Desktop Documents Downloads ▲ ホームページに設定する • ターミナル  $\nabla$   $\uparrow$  pi  $\|u\| \|v\|$ 888 **Desktop** • マルチ画面選択 Public Pictures Music ファイル(F) 編  $\triangleright$   $\blacksquare$  Documents トラベル pi@raspberrypi  $\circ$ Downloads Videos MaqPi **Music** • VNC **Dinturne** 9個のアイテム (隠しアイテム18個) 空き容量: 22.7 GiB (合計: ■ ショッピング • 日本語入力 **a** PayPayモール 12/25(水) 6:44更新 • BLE •特捜部 秋元衆院議員を逮捕へ NEW ★ ヤフオク! • 歩道で男性刺されけが 男逃走 NEW **R** 7070TOWN • WiFi ·日産に打撃副COO突然退職へ  $LOHACO$ •NHKネット同時配信 当面短く • 音量 ■ トラベル •温暖化海底下に「時限爆弾」 12/24(火) 17:58  $-4k$ .com • CPU使用率 •豚コレラを「豚熱」に変更へ 毎日新聞 · 神田うの 10年ぶりドラマ復帰 CEND - 一休.comレストラン • 時刻 •西野亮廣 Disneyと真っ向勝負 ■ニュース もっと見る トピックス一覧 ● 王気 · 災害

## <span id="page-5-0"></span>RaspberryPi運用マニュアル

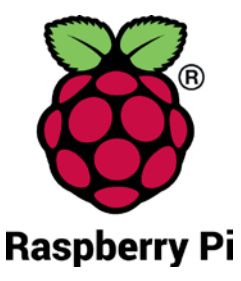

- 4. 日常運用
	- ① セキュリティ対策(アンチウイルス更新、スキャン)
		- アンチウイルス対策として無料のclamAVをインストールしてます。
		- 手動での運用を基本としてます

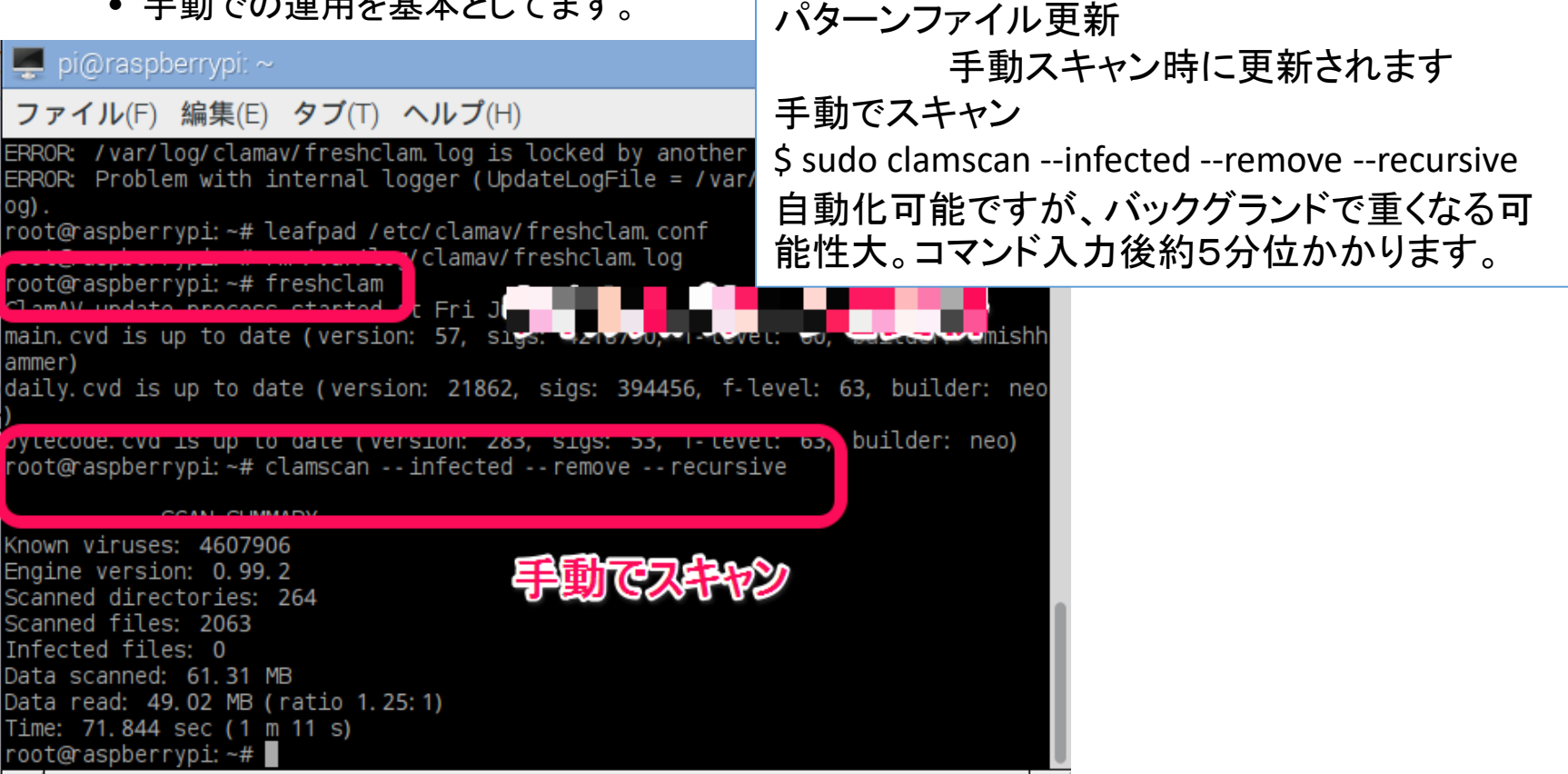

## RaspberryPi運用マニュアル

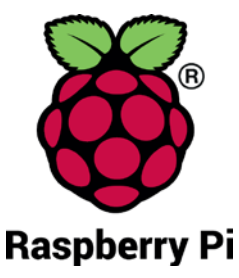

#### 4. 日常運用

- ② インストール済パッケージの更新リスト、アップグレード
	- Linuxの場合は、頻繁に更新が発生します。アップグレードを定期的に実施してください。
	- 更新前には、バックアップを取ることをお勧めします。特にアップグレードはまれに動作不良、戻 せない状態が発生します。自己責任で実施してください。

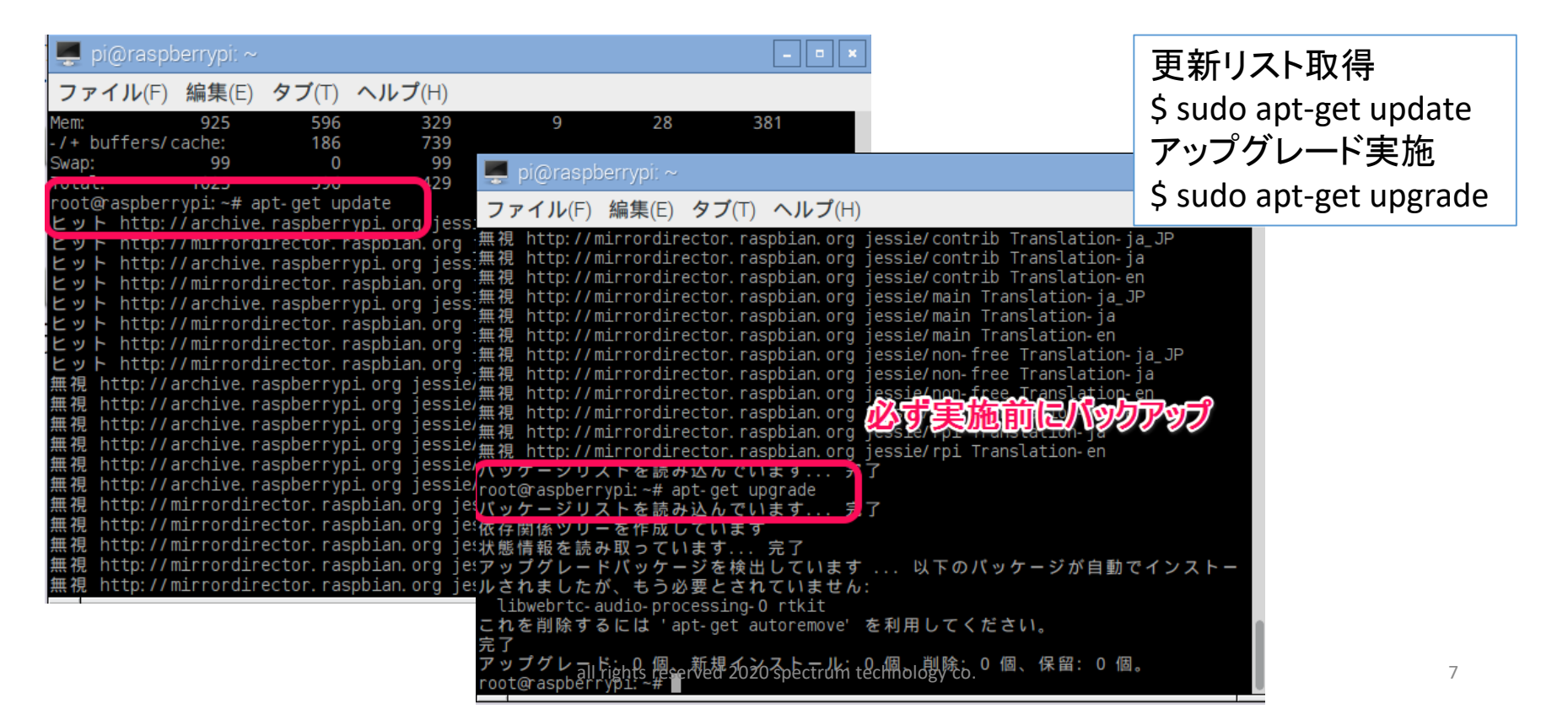

<span id="page-7-0"></span>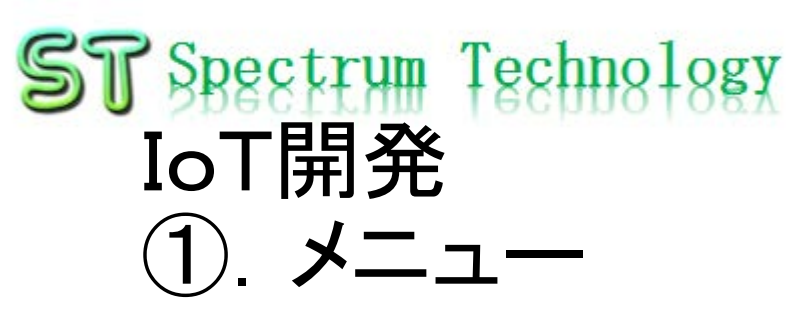

- ② 熱中症通知
	- 全体構成
	- 暑さ指数
- ③ BME280接続
- ④ BME280単体試験
- ⑤ IFTTT設定
	- IFTTTを使ってLineへの通知を設定
	- Lineグループへの通知設定
- ⑥ Line接続
	- BME280からのLine連携試験
	- お客様データ設定

<span id="page-8-0"></span>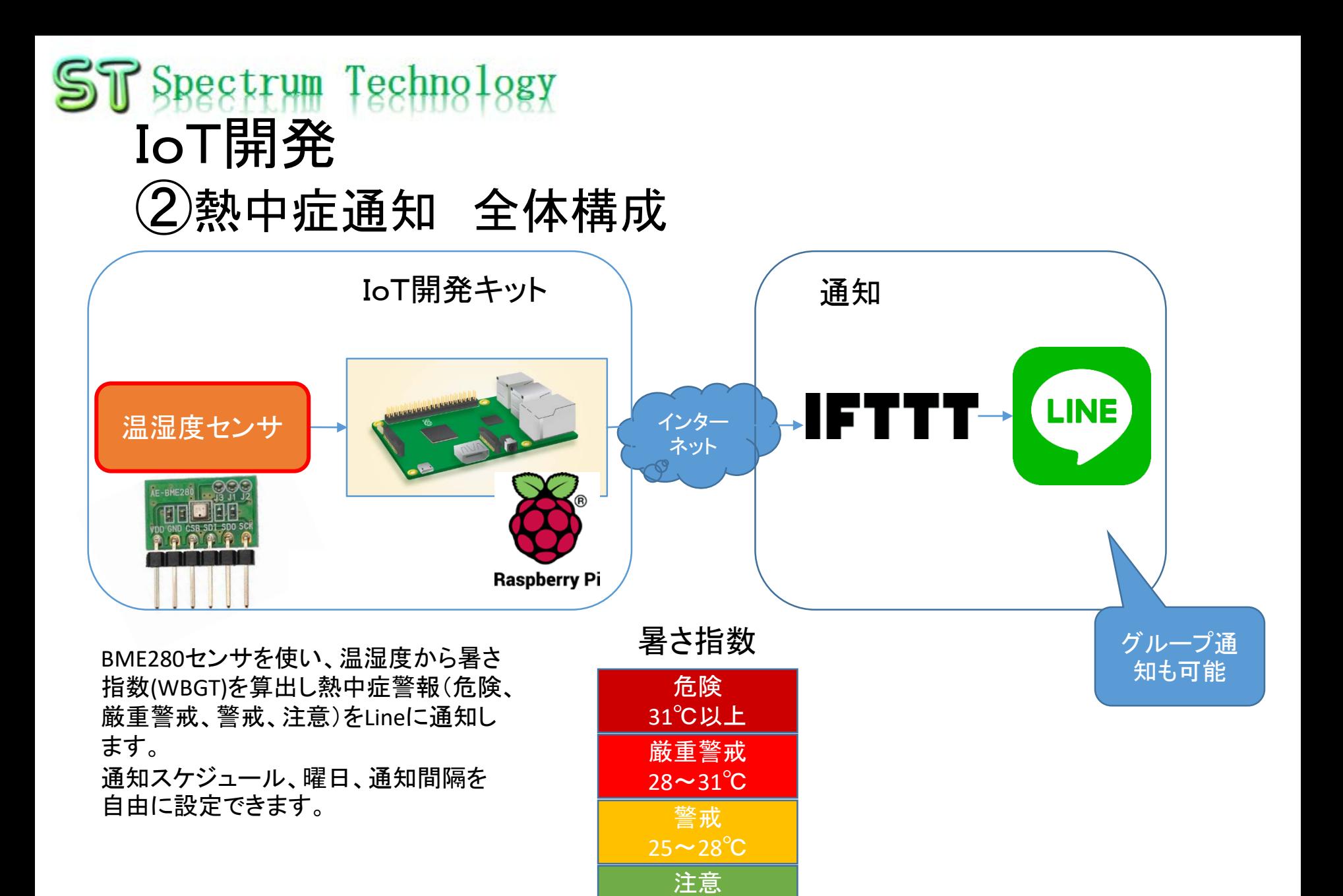

all rights reserved 2020 spectrum technology co. 9

25℃未満

## <span id="page-9-0"></span>Spectrum Techno IoT開発 ②熱中症通知 暑さ指数

#### • 暑さ指数(WBGT)について

暑さ指数(WBGT(湿球黒球温度):Wet Bulb Globe Temperature)は、熱中症を予防することを目的として 1954年にアメリカで提案された指標です。 単位は気温と 同じ摂氏度( ℃)で示されますが、その値は気温とは異な ります。暑さ指数(WBGT)は人体と外気との熱のやりとり (熱収支)に着目した指標で、人体の熱収支に与える影 響の大きい ①湿度、②日射・輻射(ふくしゃ)など周辺の 熱環境、 ③気温の3つを取り入れた指標です 環境省サイトより

[https://www.wbgt.env.go.jp/wbgt](https://www.wbgt.env.go.jp/wbgt.php)

#### .php

- 本キットでは、右図の早見表により 暑さ指数を判定しています。
- 熱中症警報内容は以下の4段階
	- 危険:31℃以上
	- 厳重警戒:28℃~31℃
	- 警戒:25℃~28℃
	- 注意:25℃未満

#### 表4・WBGT値と気温、相対湿度との関係

|                          | 相対湿度(%) |       |    |    |           |    |    |                                      |    |    |    |                                 |    |    |    |                          |    |         |  |
|--------------------------|---------|-------|----|----|-----------|----|----|--------------------------------------|----|----|----|---------------------------------|----|----|----|--------------------------|----|---------|--|
|                          |         | 20    | 25 | 30 | 35        | 40 | 45 | 50                                   | 55 | 60 | 65 | 70                              | 75 | 80 | 85 | 90                       | 95 | 00<br>1 |  |
| 度<br>球温<br>嗠<br>ပွ<br>気温 | 40      | 29    | 30 | 31 | 32        | 33 | 34 | 35                                   | 35 | 36 | 37 | 38                              | 39 | 40 | 41 | 42                       | 43 | 44      |  |
|                          | 39      | 28    | 29 | 30 | 31        | 32 | 33 | 34                                   | 35 | 35 | 36 | 37                              | 38 | 39 | 40 | 41                       | 42 | 43      |  |
|                          | 38      | 28    | 28 | 29 | 30        | 31 | 32 | 33                                   | 34 | 35 | 35 | 36                              | 37 | 38 | 39 | 40                       | 41 | 42      |  |
|                          | 37      | 27    | 28 | 29 | 29        | 30 | 31 | 32                                   | 33 | 34 | 35 | 35                              | 36 | 37 | 38 | 39                       | 40 | 41      |  |
|                          | 36      | 26    | 27 | 28 | 29        | 29 | 30 | 31                                   | 32 | 33 | 34 | 34                              | 35 | 36 | 37 | 38                       | 39 | 39      |  |
|                          | 35      | 25    | 26 | 27 | 28        | 29 | 29 | 30                                   | 31 | 32 | 33 | 33                              | 34 | 35 | 36 | 37                       | 38 | 38      |  |
|                          | 34      | 25    | 25 | 26 | 27        | 28 | 29 | 29                                   | 30 | 31 | 32 | 33                              | 33 | 34 | 35 | 36                       | 37 | 37      |  |
|                          | 33      | 24    | 25 | 25 | 26        | 27 | 28 | 28                                   | 29 | 30 | 31 | 32                              | 32 | 33 | 34 | 35                       | 35 | 36      |  |
|                          | 32      | 23    | Z. | 25 | 25        | 26 | 27 | 28                                   | 28 | 29 | 30 | 31                              | 31 | 32 | 33 | 34                       | 34 | 35      |  |
|                          | 31      | 22    | 23 | 24 | æ         | 25 | 26 | 27                                   | 27 | 28 | 29 | 30                              | 30 | 31 | 32 | 33                       | 33 | 34      |  |
|                          | 30      | 21    | 22 | 23 | 24        | 24 | 25 | 26                                   | 27 | 27 | 28 | 29                              | 29 | 30 | 31 | 32                       | 32 | 33      |  |
|                          | 29      | 21    | 21 | 22 | 23        | 24 | 24 | 25                                   | 26 | 26 | 27 | 28                              | 29 | 29 | 30 | 31                       | 31 | 32      |  |
|                          | 28      | 20    | 21 | 21 | 22        | 23 | 23 | 24                                   | 25 | 25 | 26 | 27                              | 28 | 28 | 29 | 30                       | 30 | 31      |  |
|                          | 27      | 19    | 20 | 26 | 26        |    | 23 | 23                                   | 24 | 25 | 25 | 26                              | 27 | 27 | 28 | 29                       | 29 | 30      |  |
|                          | 26      | 18    | 19 | 20 | 20        | ч  |    |                                      | ж  | z  | 24 | 25                              | 26 | 26 | 27 | 28                       | 28 | 29      |  |
|                          | 25      | 18    | 18 | 19 | 20        | 20 | 25 | יני                                  | ש  | 23 | 23 | 24                              | 25 | 25 | 26 | 27                       | 27 | 28      |  |
|                          | 24      | 17    | 18 | 18 | 19        | 19 | 20 | 24                                   | 26 | 22 | 22 | 23                              | 24 | 24 | 25 | 26                       | 26 | 27      |  |
|                          | 23      | 16    | 17 | 17 | 18        | 19 | 19 | 20                                   | 20 | 26 | עכ | עכ                              | 23 | 23 | 24 | 25                       | 25 | 26      |  |
|                          | 22      | 15    | 16 | 17 | 17        | 18 | 18 | 19                                   | 19 | 20 | 26 | 21                              | ש  | ש  | 23 | 24                       | 24 | 25      |  |
|                          | 21      | ю     | 15 | 16 | 16        | 17 | 17 | 18                                   | p  | 19 | 20 | 2T)                             | 26 | и  |    | ж                        | 23 | 24      |  |
|                          |         | WBGT値 |    |    | 汪<br>'5℃ヲ | 意  |    | 警<br>戒<br>5 <sup>°</sup><br>28<br>'n |    |    |    | 厳<br>警<br>重<br>戒<br>28℃~31<br>℃ |    |    |    | 険<br>危<br>℃以.<br>31<br>Ŀ |    |         |  |

<sup>(</sup>ここで、28℃~31℃は、28℃以上31℃未満の意味)

(日本生気象学会「日常生活における熱中症予防指針」Ver.1 2008.4 から)

## <span id="page-10-0"></span>ST Spectrum Technology IoT開発 ③BME280接続

#### Raspberry PiとBME280の接続

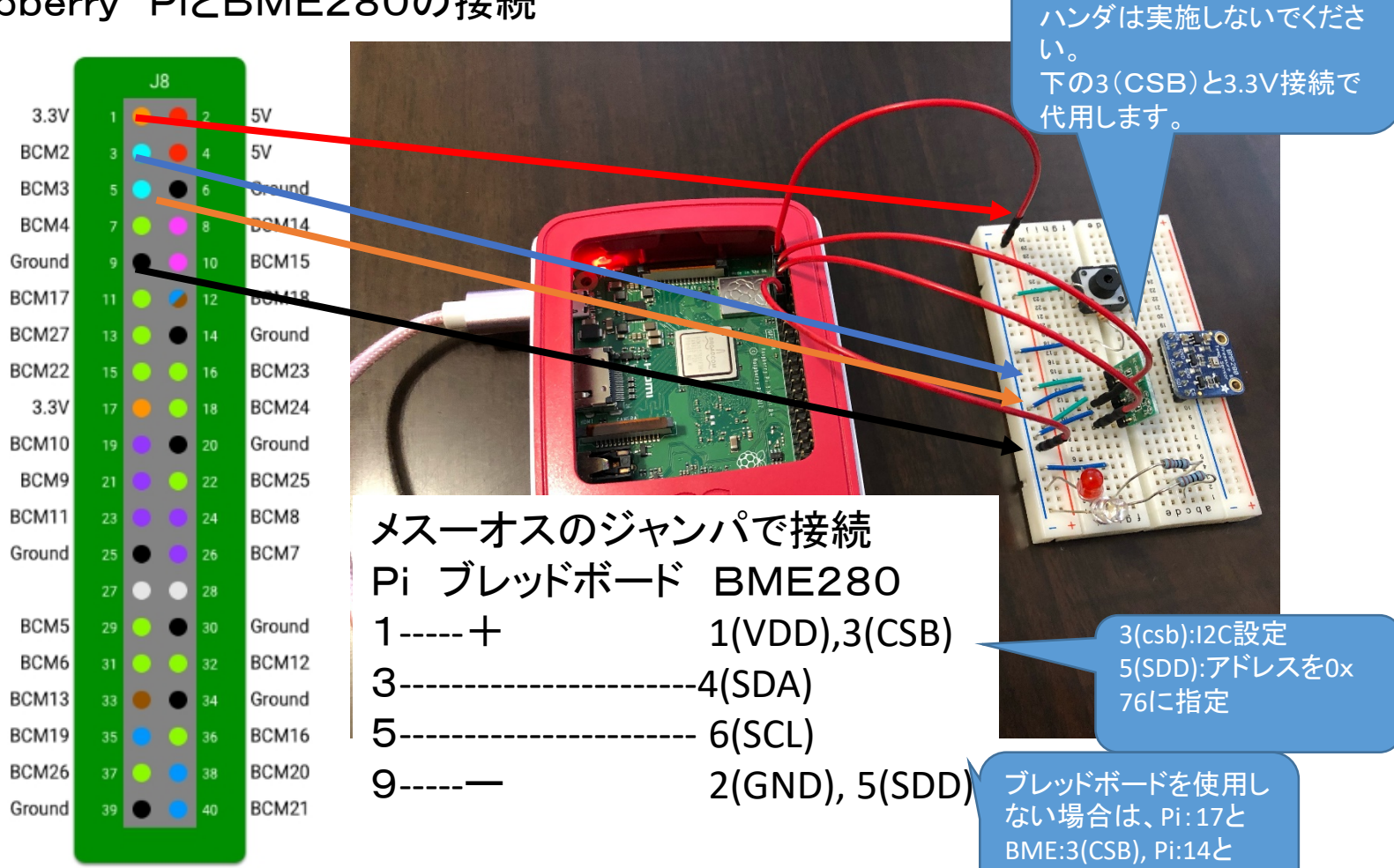

all rights reserved 2019 spectrum technology co. **In the U.S. ISBNE:5(SDD)を接続** 

BME:5(SDD)を接続

BMEを接続するためにハン ダでPinを付けます。J3の

### <span id="page-11-0"></span>ST Spectrum Technology IoT開発 ④BME280単体試験

\$ cd /home/pi/Documents/heat \$ python3 bme280\_sample.py

全てpython3

で動作

- Piコンソールでbme280\_sample.pyを動作させます。
- 気温、気圧、湿度が出力されます。
- 出力されない場合は、I2Cの設定を確認。0x76に値が表示されれば正常。

\$ i2cdetect -y 1

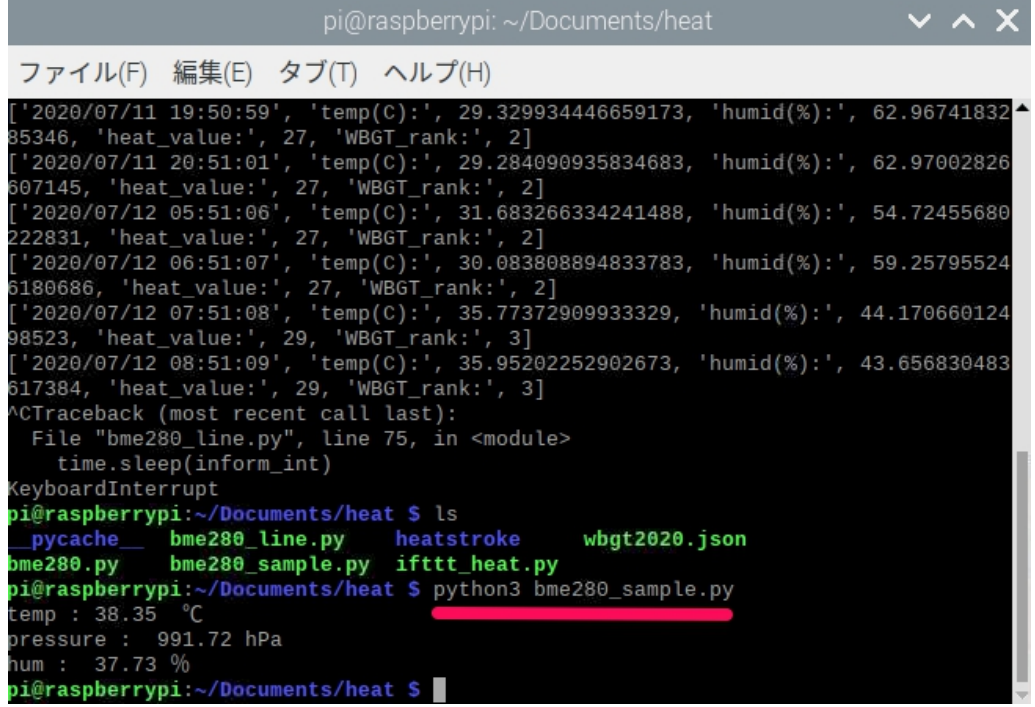

<span id="page-12-0"></span>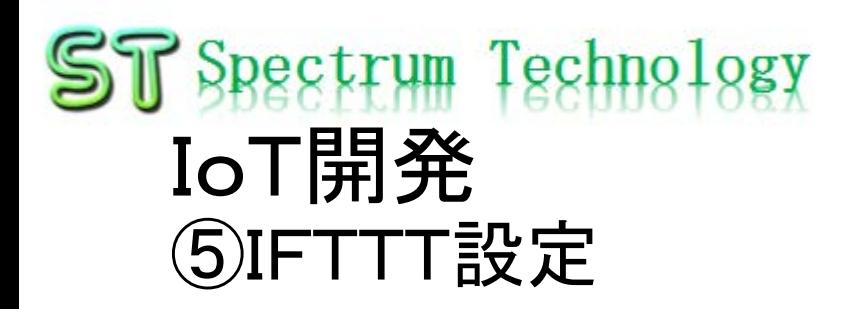

IFTTTとは

- 「レシピ」と呼ばれる個人作成もしくは公に共有しているプロフィールを 使って数あるWebサービス(Facebook、Evernote、Weather、Dropboxな ど)同士で連携することができるWebサービスである。
- <https://ifttt.com/>
- IFTTT登録
	- メールとパスワードで登録

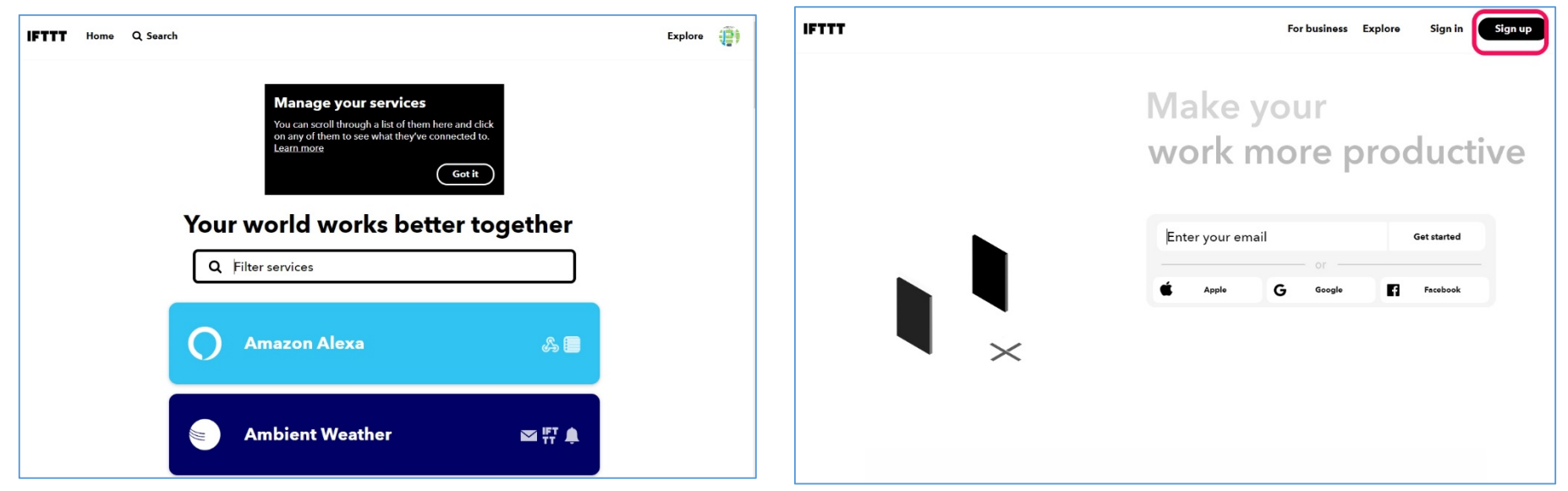

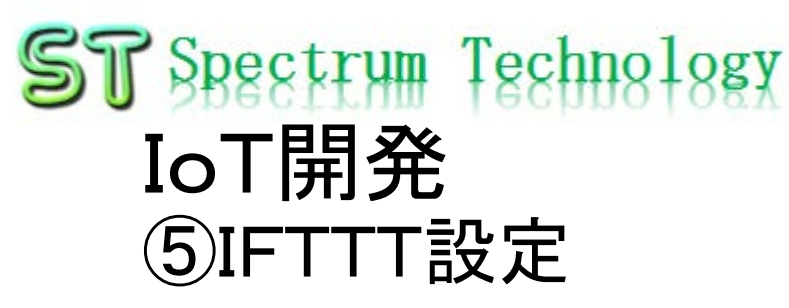

- Line設定
	- My serviceを選択し、Lineを選択
	- Settingを選択し
	- Accountを設定します

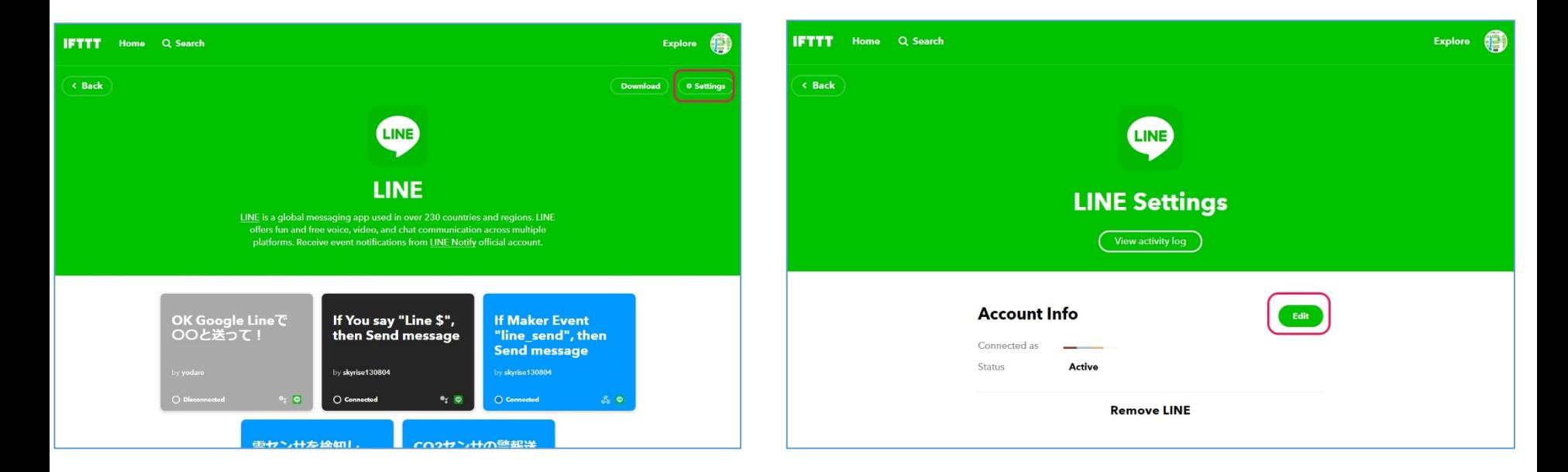

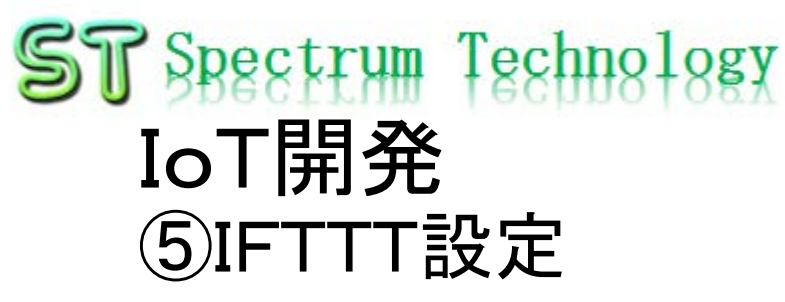

- Line設定:スマホ側
	- トーク>Line notifyを開く
	- 確認

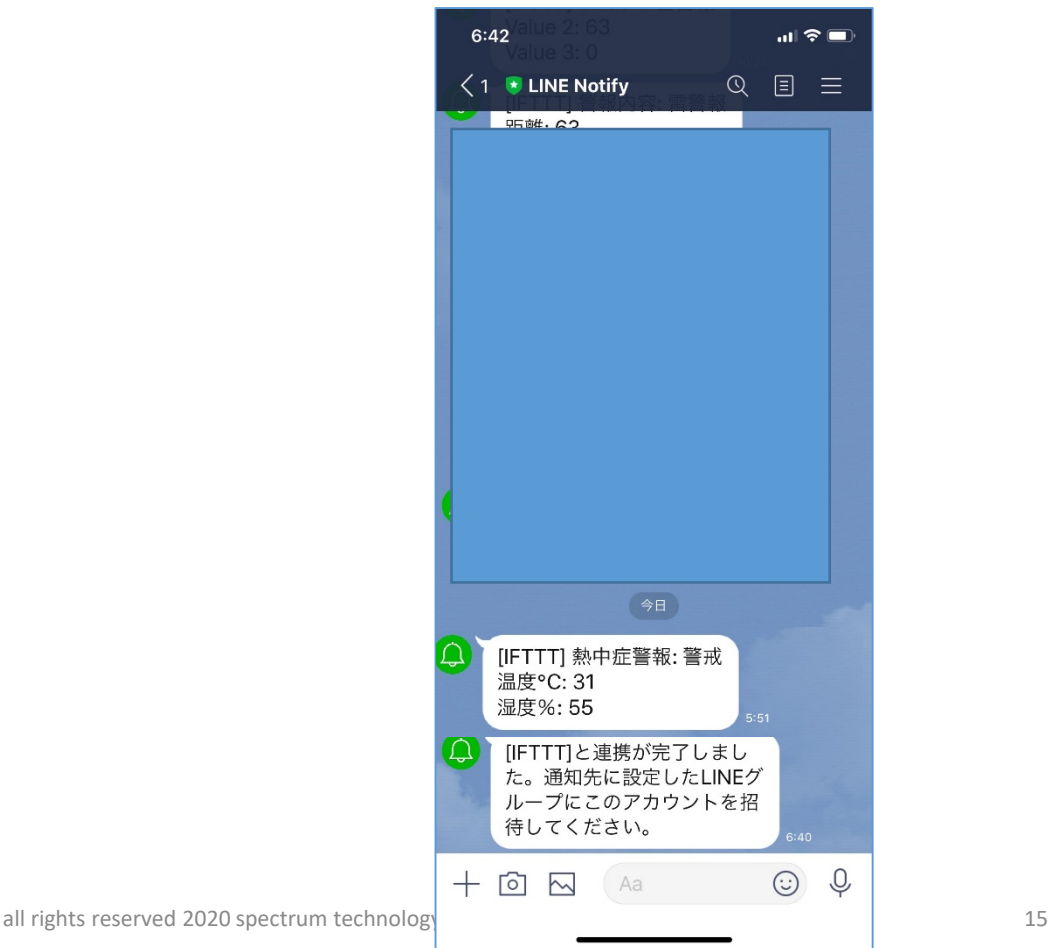

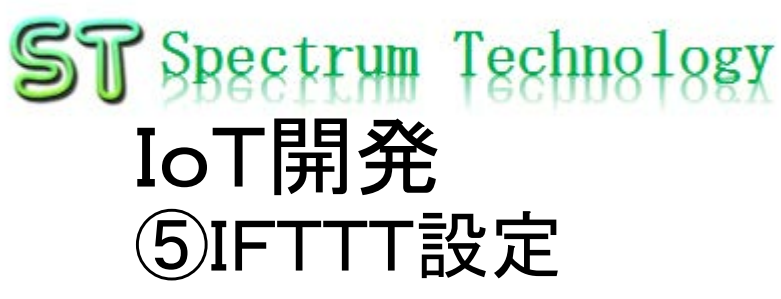

- Line設定:スマホ側
	- Line notifyに招待されているのを確認
	- 熱中症のプログラムを動作させ通知
	- グループ側に通知されているのを確認

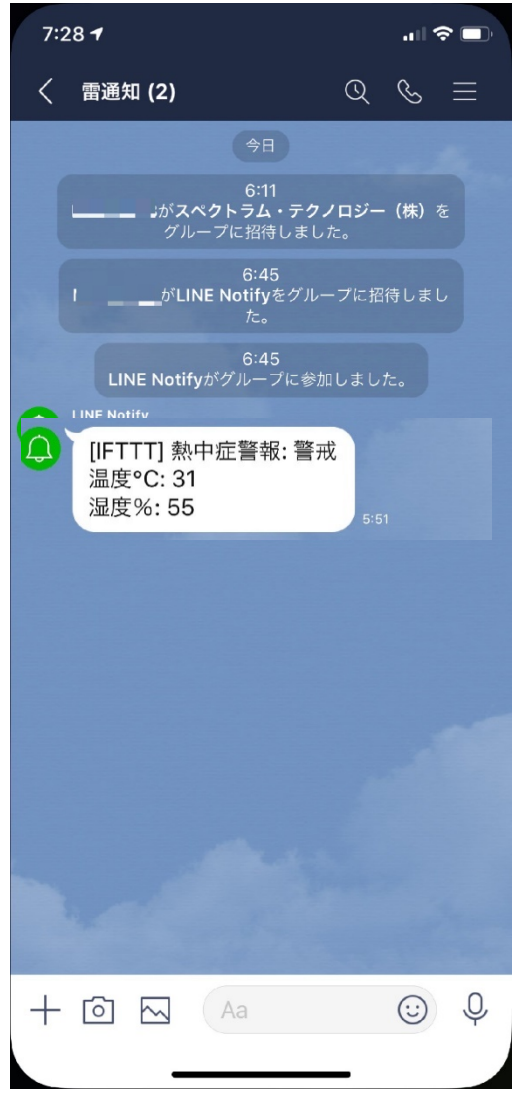

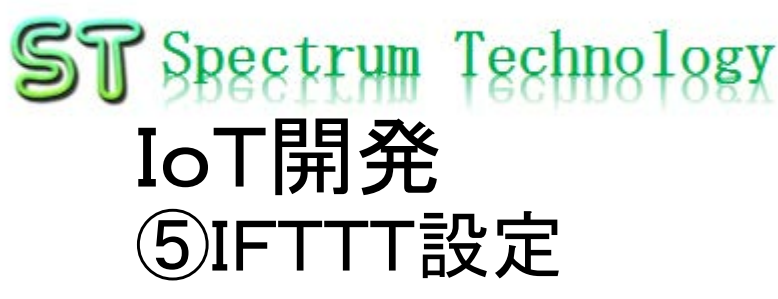

- Line連携試験
	- \$ cd /home/pi/Documents/heat
	- \$ python3 ifttt\_heat.py
	- IFTTT連携開始、終了と出力
	- Line側にもメッセージ受信、快適、0,0と出ればOK

pi@raspberrypi: ~/Documents/heat  $\times$   $\times$   $\times$ ファイル(F) 編集(E) タブ(T) ヘルプ(H) '2020/07/12 06:51:07', 'temp(C):', 30.083808894833783, 'humid(%):', 59.25795524 180686, 'heat\_value:', 27, 'WBGT\_rank:', 2] '2020/07/12 07:51:08', 'temp(C):', 35.77372909933329, 'humid(%):', 44.170660124 08523, 'heat\_value:', 29, 'WBGT\_rank:', 3] '2020/07/12 08:51:09', 'temp(C):', 35.95202252902673, 'humid(%):', 43.656830483 317384, 'heat\_value:', 29, 'WBGT\_rank:', 3] CTraceback (most recent call last): File "bme280\_line.py", line 75, in <module> time.sleep(inform\_int) eyboardInterrupt bi@raspberrypi:~/Documents/heat \$ ls pycache bme280 line.py heatstroke wbqt2020.json me280.pv bme280\_sample.py ifttt\_heat.py bi@raspberrypi:~/Documents/heat \$ python3 bme280\_sample.py emp: 38.35 °C oressure : 991.72 hPa um : 37.73 % i@raspberrypi:~/Documents/heat \$ python3 ifttt\_heat.py FTTT連携開始 FTTT連携終了 i@raspberrypi:~/Documents/heat \$ python3 ifttt\_heat.py FTTT連携開始 FTTT連携終了 i@raspberrypi:~/Documents/heat S  $\blacksquare$ 

\$ cd /home/pi/Documents/heat \$ python3 ifttt\_heat.py

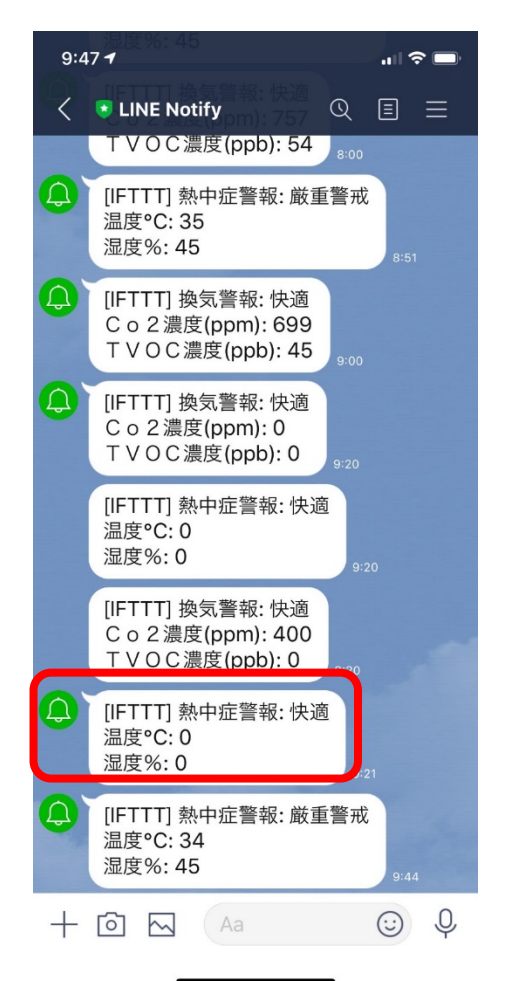

<span id="page-17-0"></span>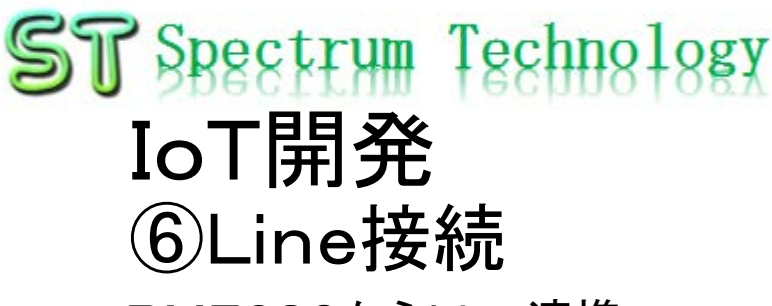

- BME280からLine連携 \$ cd /home/pi/Documents/heat \$ python3 bme280\_line.py
	- 熱中症のLine連携開始
	- Line側にもメッセージ受信、実際の温度等が出ればOK

 $\times$   $\times$ pi@raspberrypi: ~/Documents/heat ファイル(F) 編集(E) タブ(T) ヘルプ(H) 98523, 'heat\_value:', 29, 'WBGT\_rank:', 3] '2020/07/12 08:51:09', 'temp(C):', 35.95202252902673, 'humid(%):', 43.656830483 617384, 'heat value:', 29, 'WBGT rank:', 3] CTraceback (most recent call last): File "bme280\_line.py", line 75, in <module> time.sleep(inform int) eyboardInterrupt pi@raspberrypi:~/Documents/heat \$ ls pycache bme280 line.py heatstroke wbgt2020.json bme280\_sample.py ifttt\_heat.py bme280.pv pi@raspberrypi:~/Documents/heat \$ python3 bme280 sample.py emp : 38.35 °C: oressure : 991.72 hPa ium : 37.73 % pi@raspberrypi:~/Documents/heat \$ python3 ifttt\_heat.py IFTTT連携開始 FTTT連携 終了 pi@raspberrypi:~/Documents/heat \$ python3 ifttt\_heat.py [FTTT連携開始 FTTT連携終了 pi@raspberrypi:~/Documents/heat \$ python3 bme280\_line.py '2020/07/12 09:44:37', 'temp(C):'<mark>, 34.607189456844935, '</mark>humid(%):', 46.31910447 162803, 'heat\_value:', 29, 'WBGT\_rank:', 3]

\$ cd /home/pi/Documents/heat \$ python3 bme280 line.py

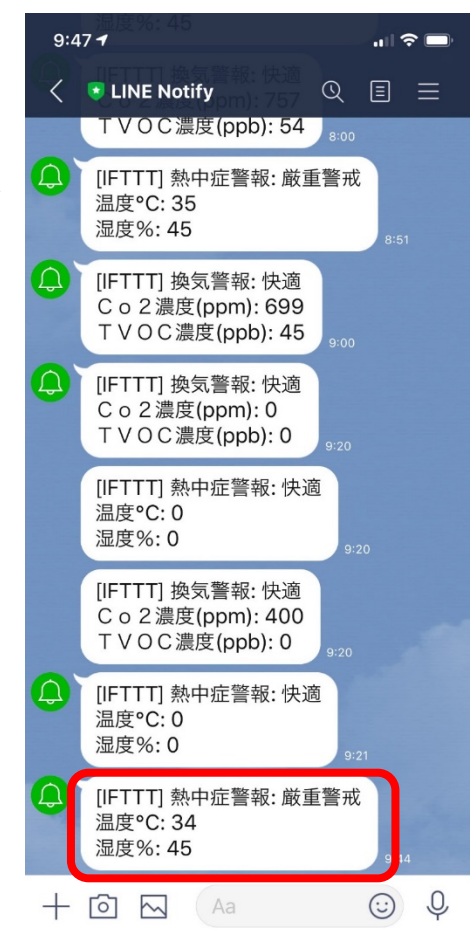